# 西肯麦工业远程通信解决方案 数据采集 远程编程 工厂互联 移动监控

# 使用赫优讯 MPI 转以太网远程访问西门子 S7-300PLC

本指南将引导您使用赫优讯 MPI 转以太网模块远程访问西门子 S7-300 PLC

- 英文官网:[www.secomea.com](http://www.secomea.com/)
- 中文官网:[www.xikenmai.com](http://www.xikenmai.com/)

中文版本:1612

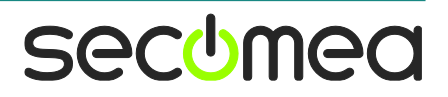

操作步骤:

1. 安装赫优讯(HILSCHER)转换模块的驱动,安装后重启电脑

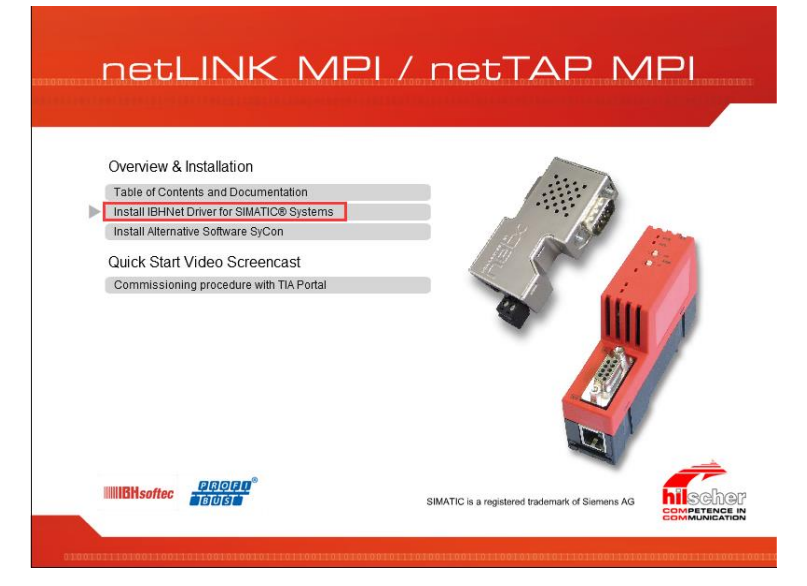

2. 给赫优讯转模块定义一个 IP 地址

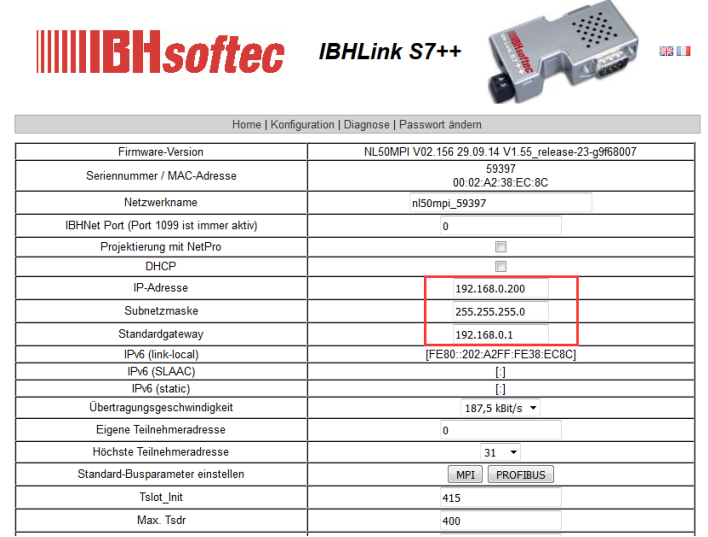

- 3. 设置 SiteManager 远程网关连接到 GateManager 服务器
- 4. 用网线连接转换模块和 SiteManager 网关,确认 DEV1 网口与转换模块的 IP/掩码处在同一个网段

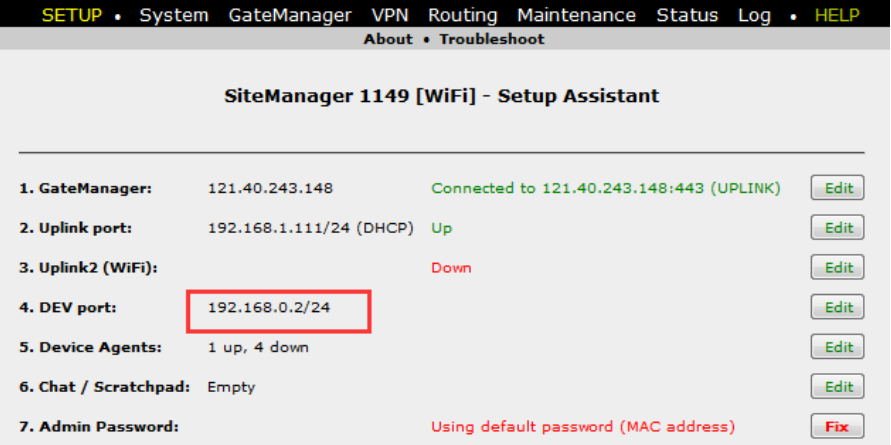

5. 添加设备通道 GateManager>>>Agent>>>设备名称>>>西门子>>>以太网>>>

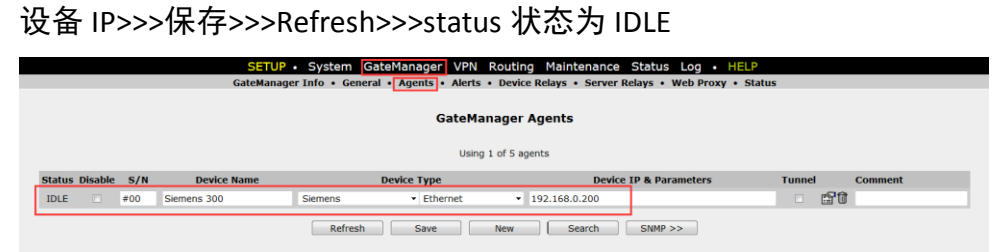

6. 登陆 LinkManager 客户端看到在线的这台设备

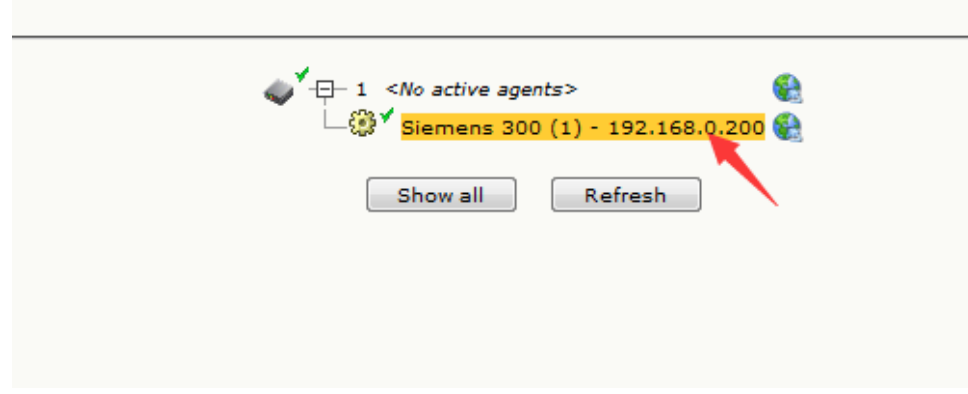

7.单击在线的 Siemens 300 PLC

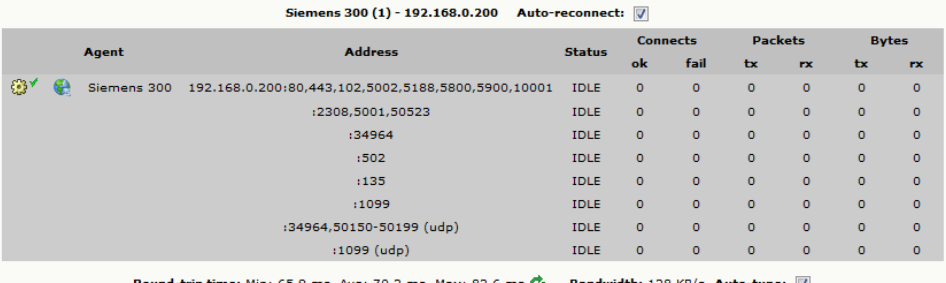

8. 打开西门子编程软件,设置 PG/PC 接口

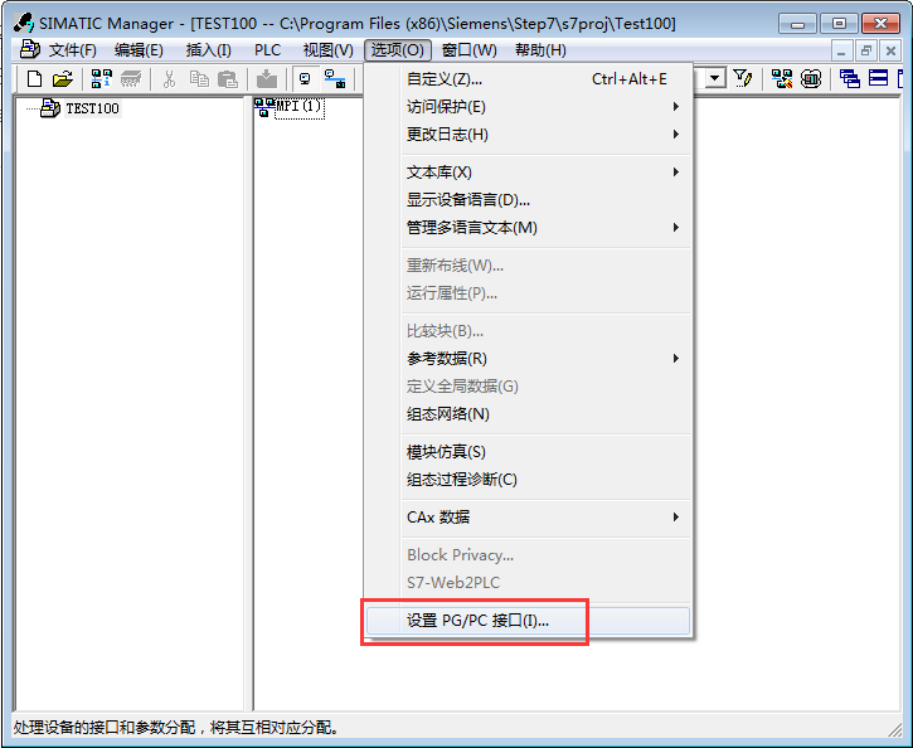

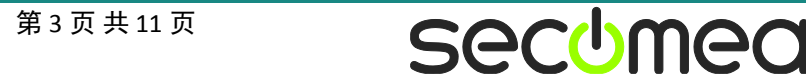

9. 选择 IBHNet.MPI.1>>>属性

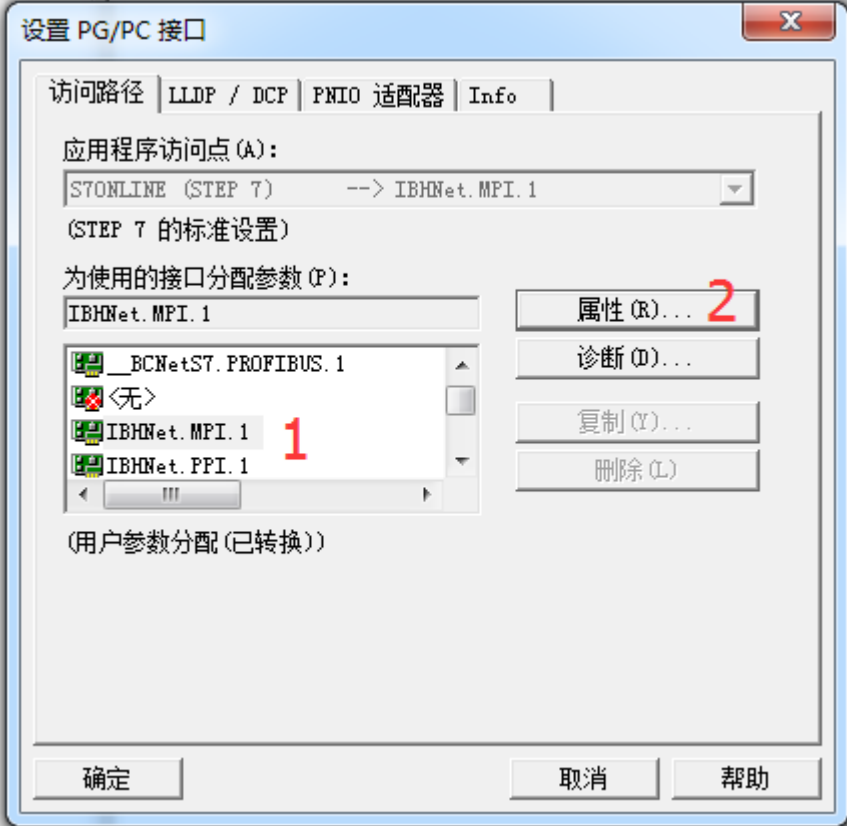

10. 点击 IBH network settings

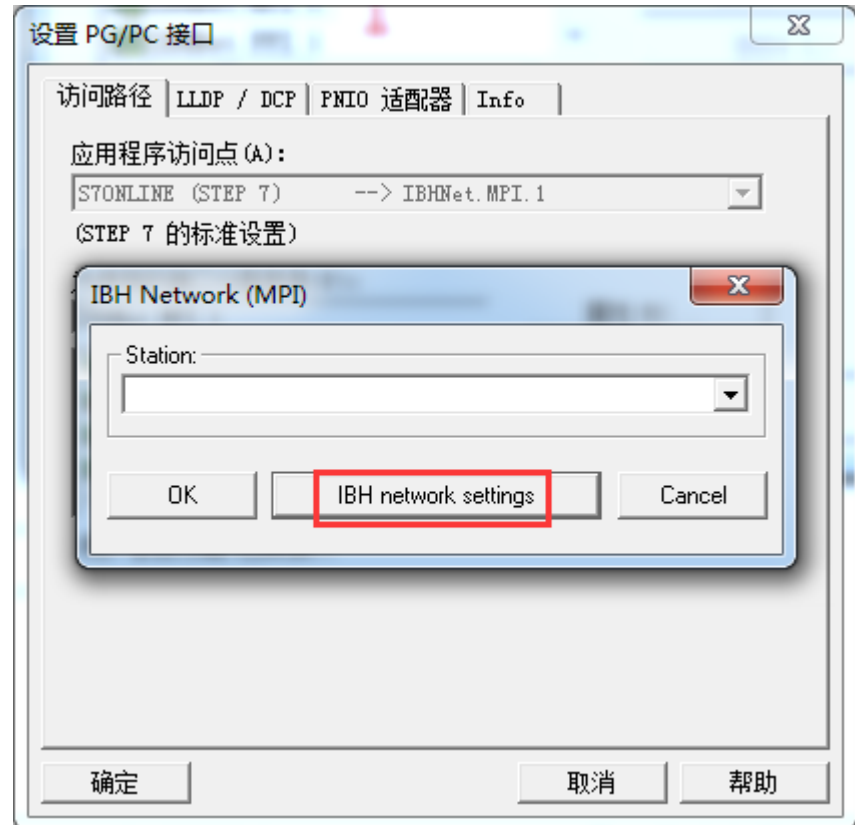

11. 新建站点

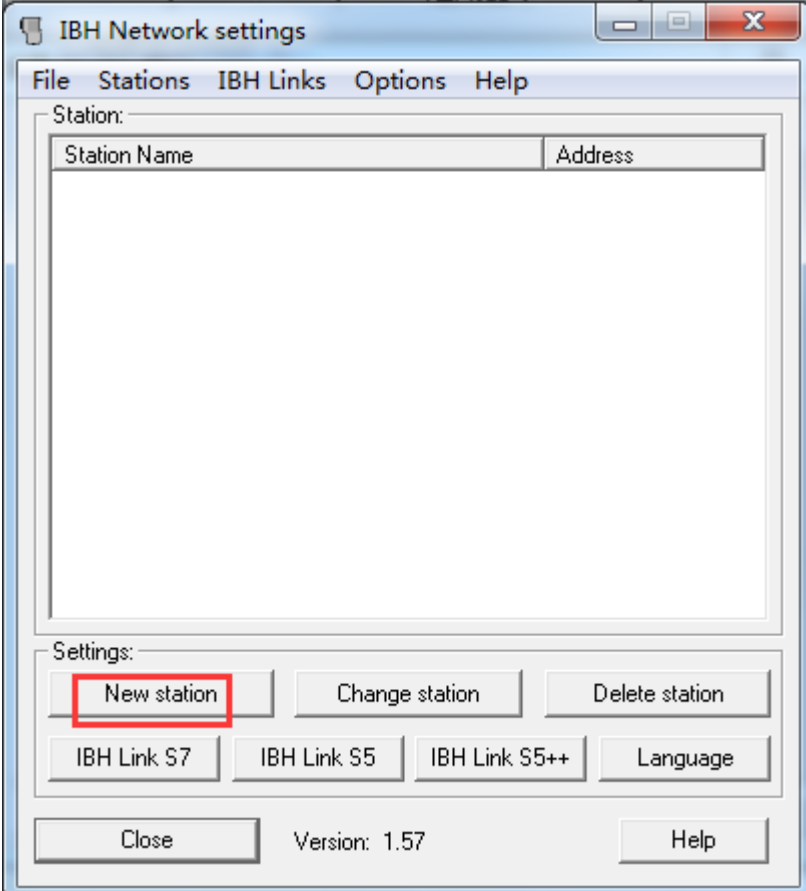

12. 填写名称>>>填写转换模块的 IP 地址>>>确定

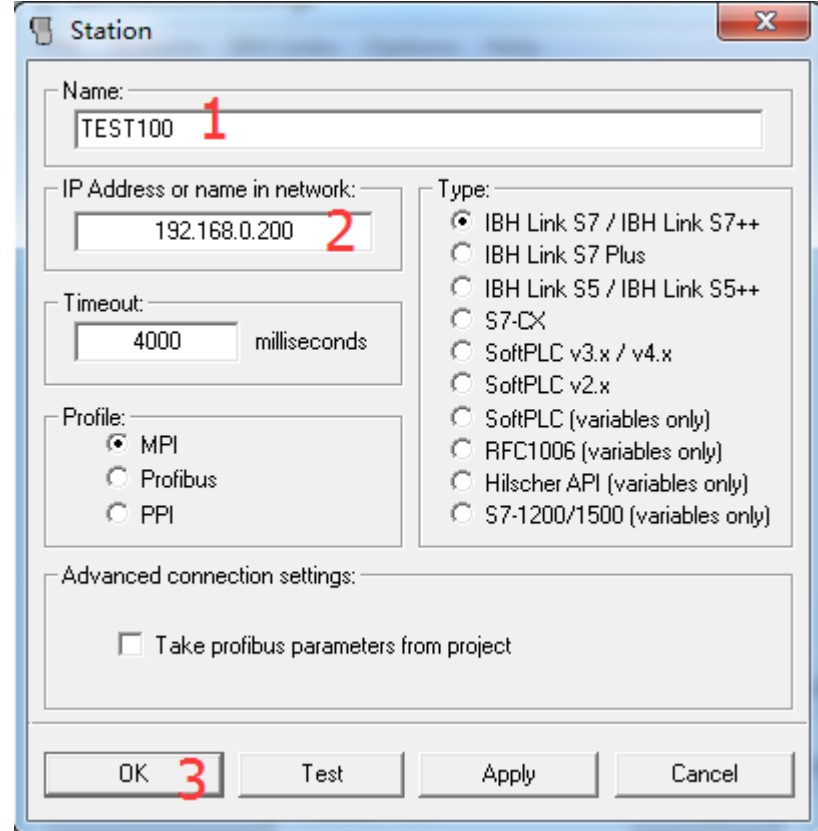

#### 13. 点击 Close

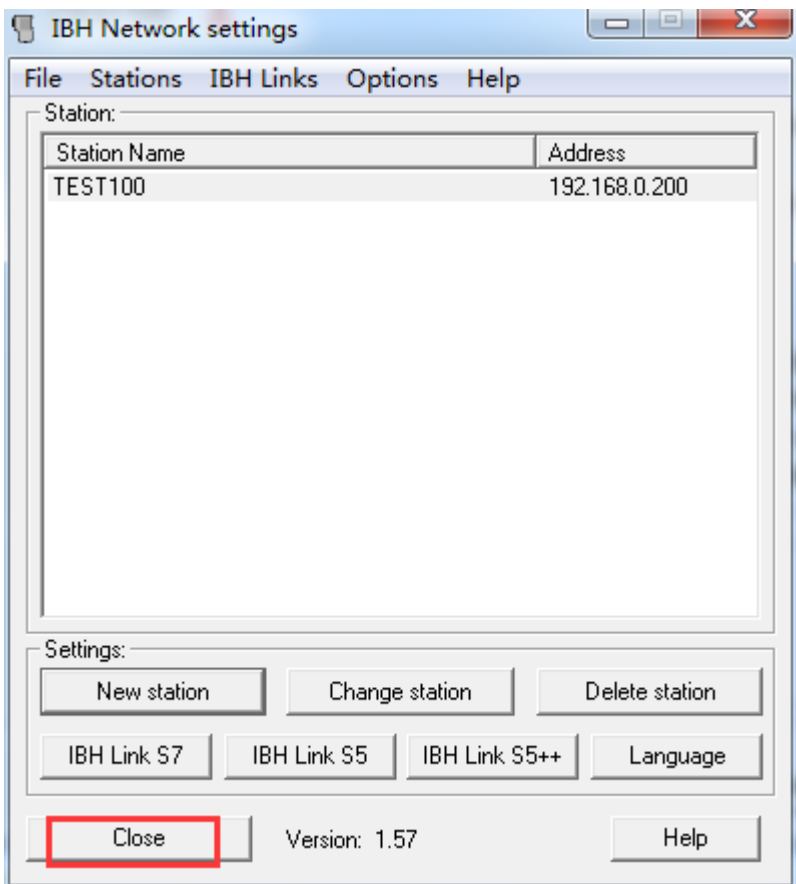

14. 选择添加的名称>>>点击 OK

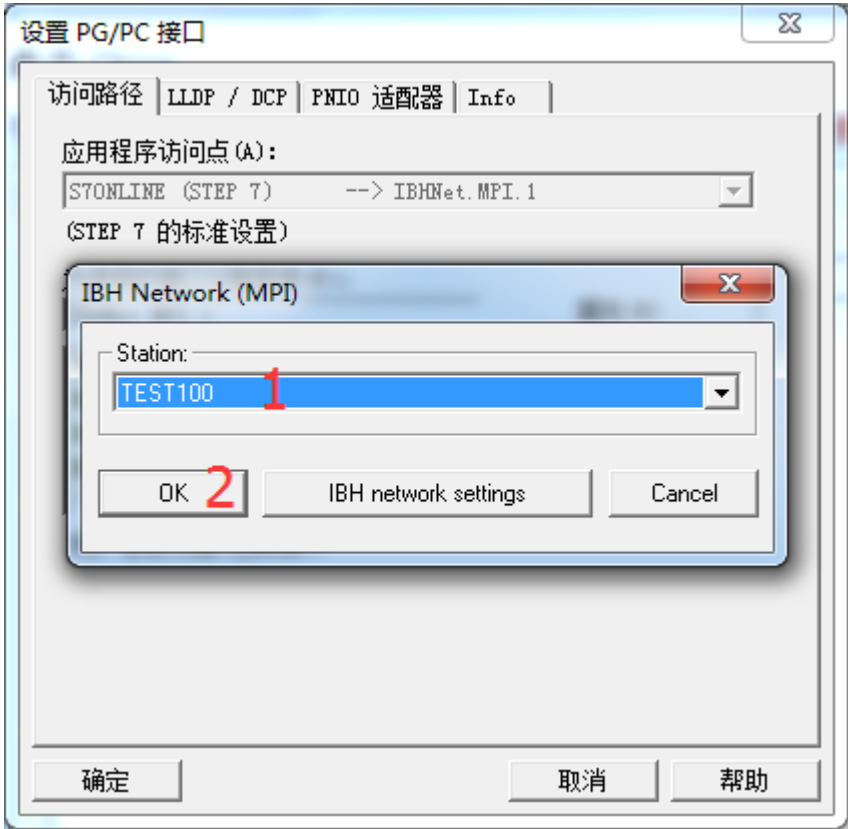

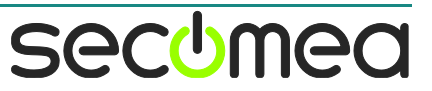

15. 确定

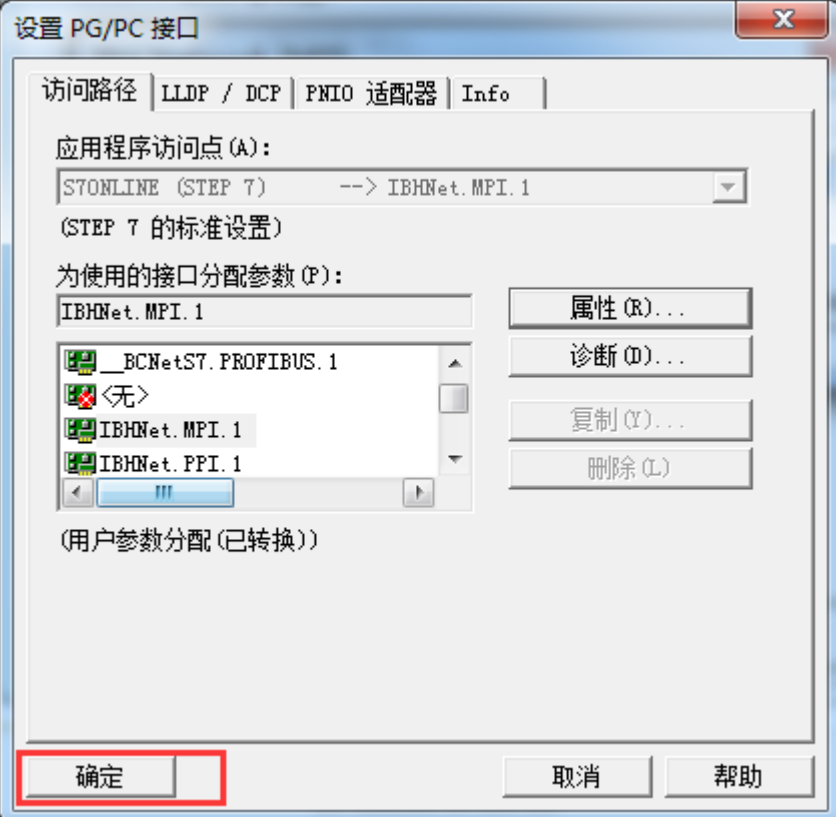

#### 16. 将程序上载

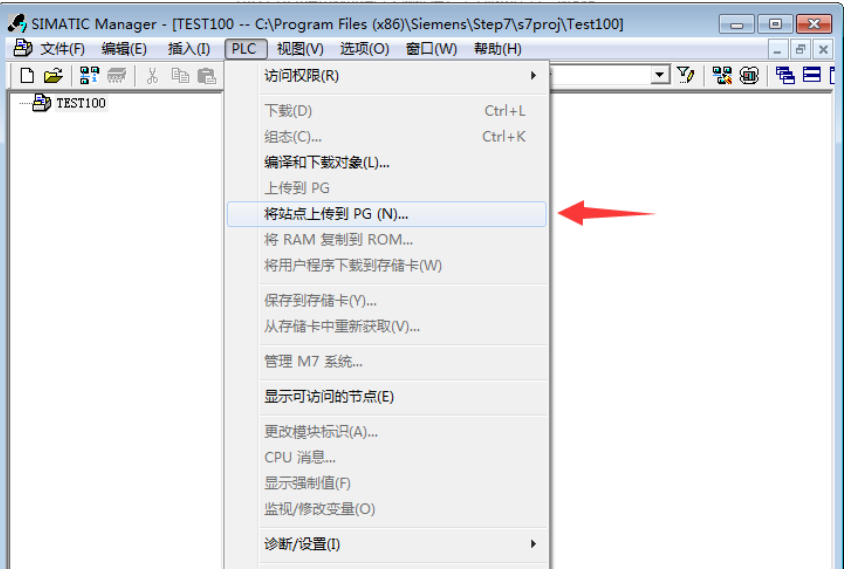

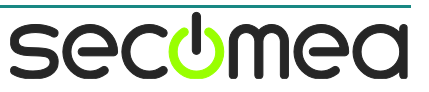

17. 点击显示

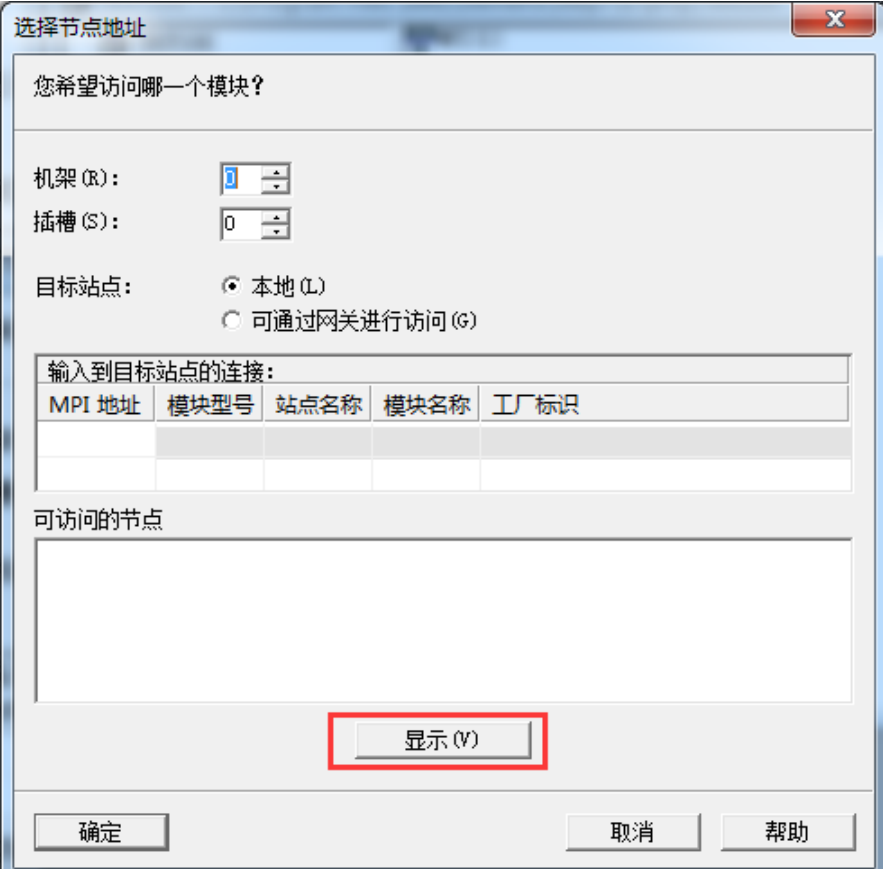

18. 选择 CPU>>>确定

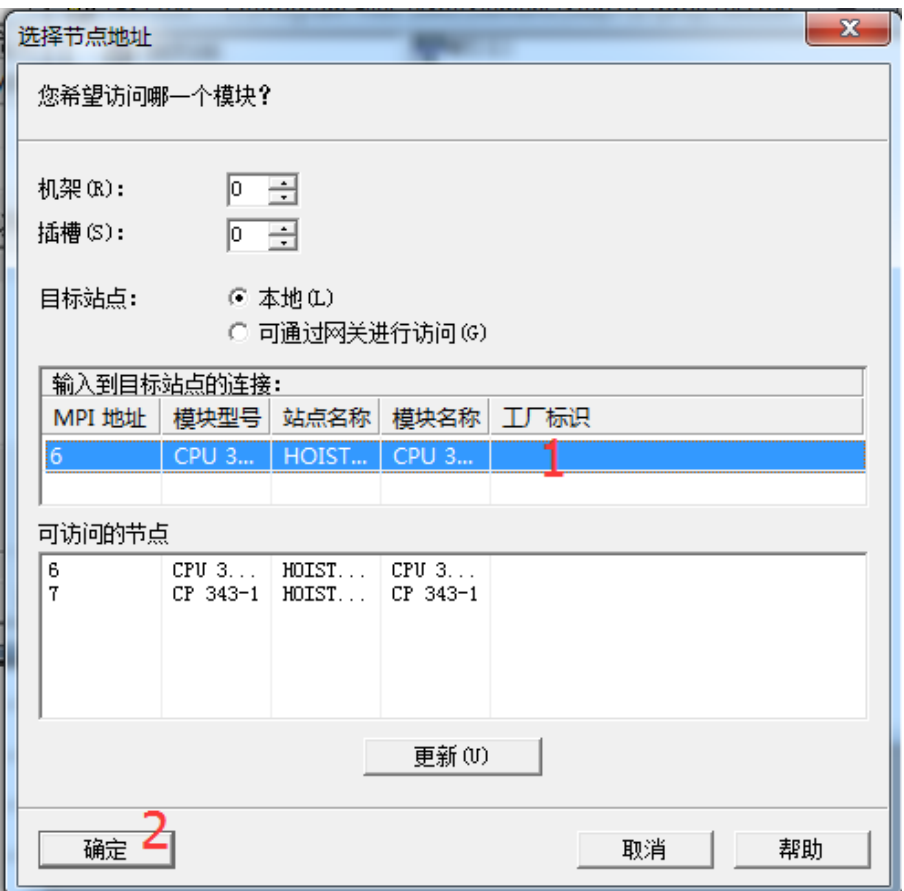

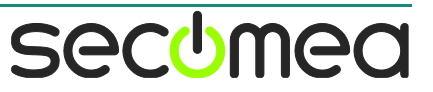

19. 输入密码

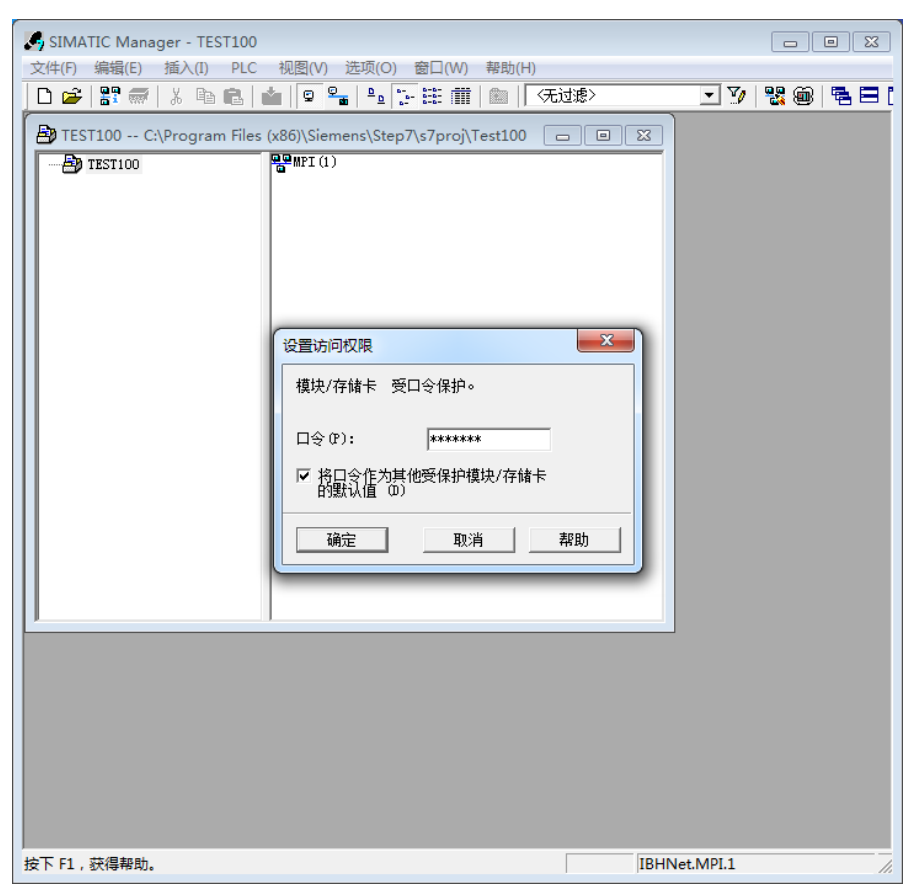

20. 上载过程

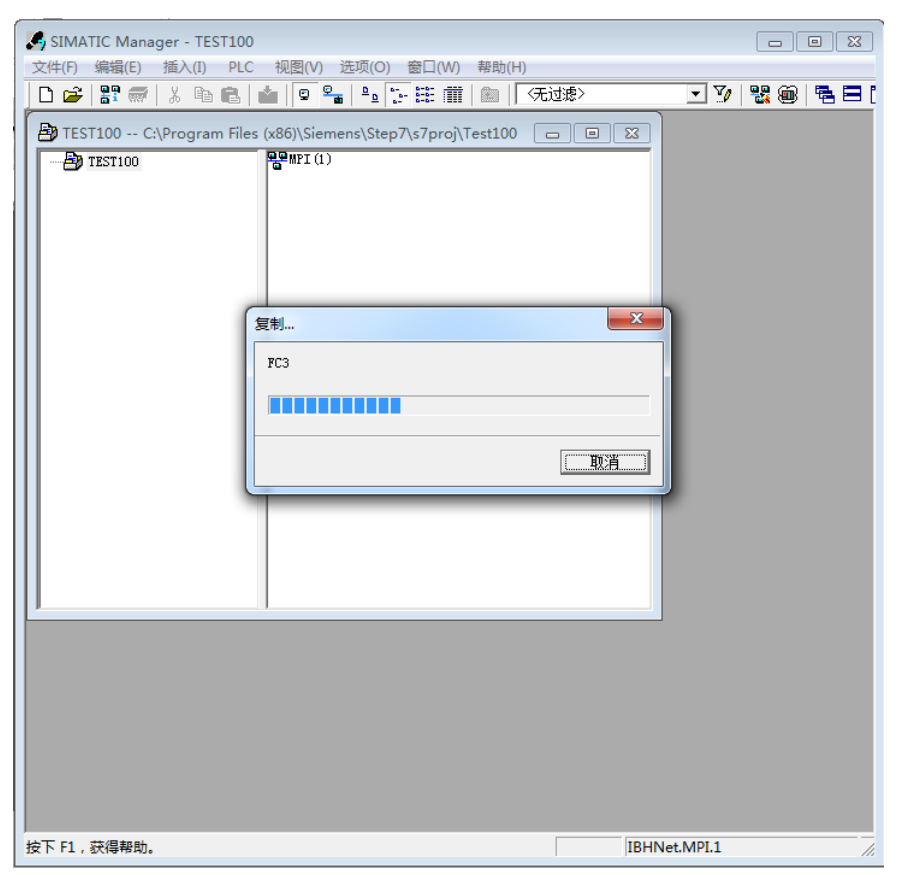

## 21. 在线监控 PLC 状态

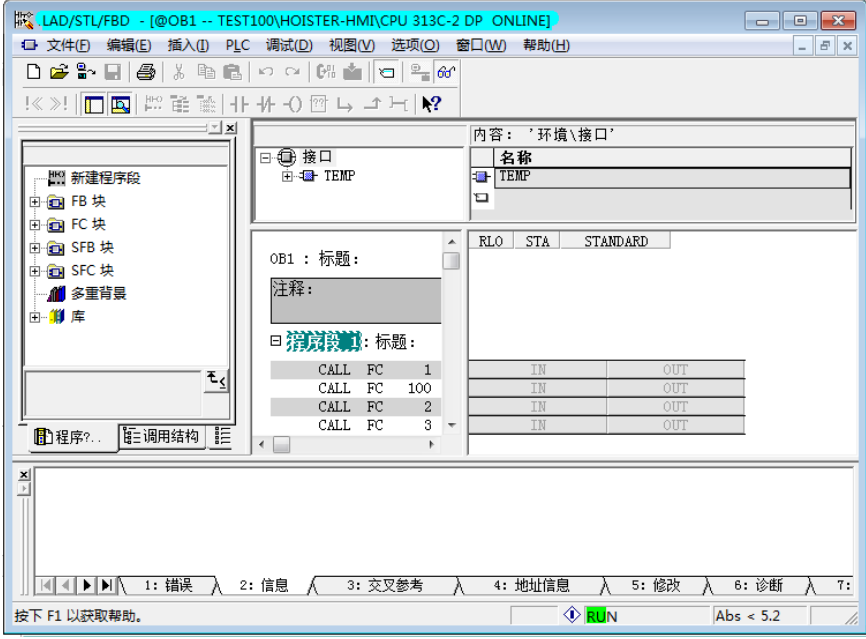

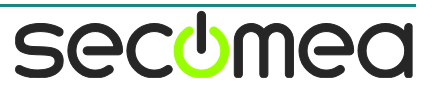

### 广州西肯麦自动化科技有限公司

广州科学城掬泉路 3 号 A 座 504 [www.xikenmai.com](http://www.xikenmai.com/)

#### 大中华区销售咨询**:**

400 690 8650 sales@xikenmai.com

#### 大中华区技术支持**:**

400 690 8650 support@xikenmai.com

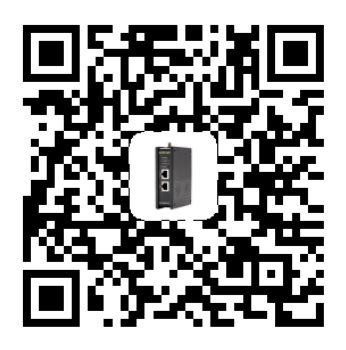

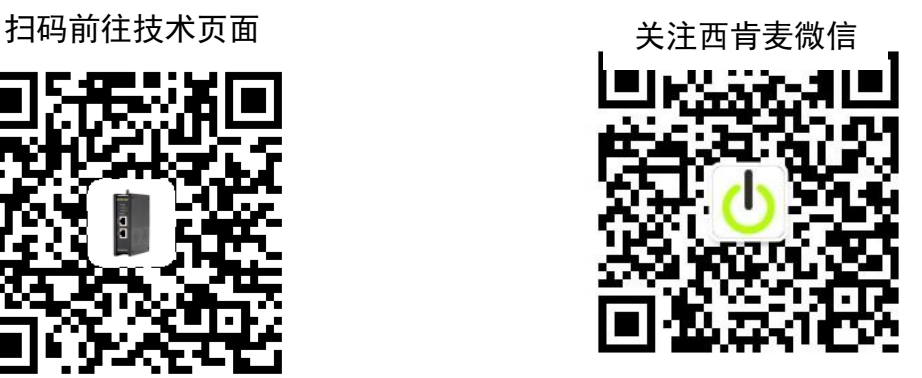

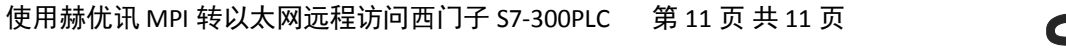

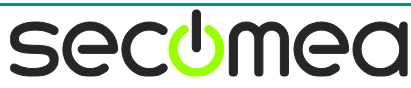